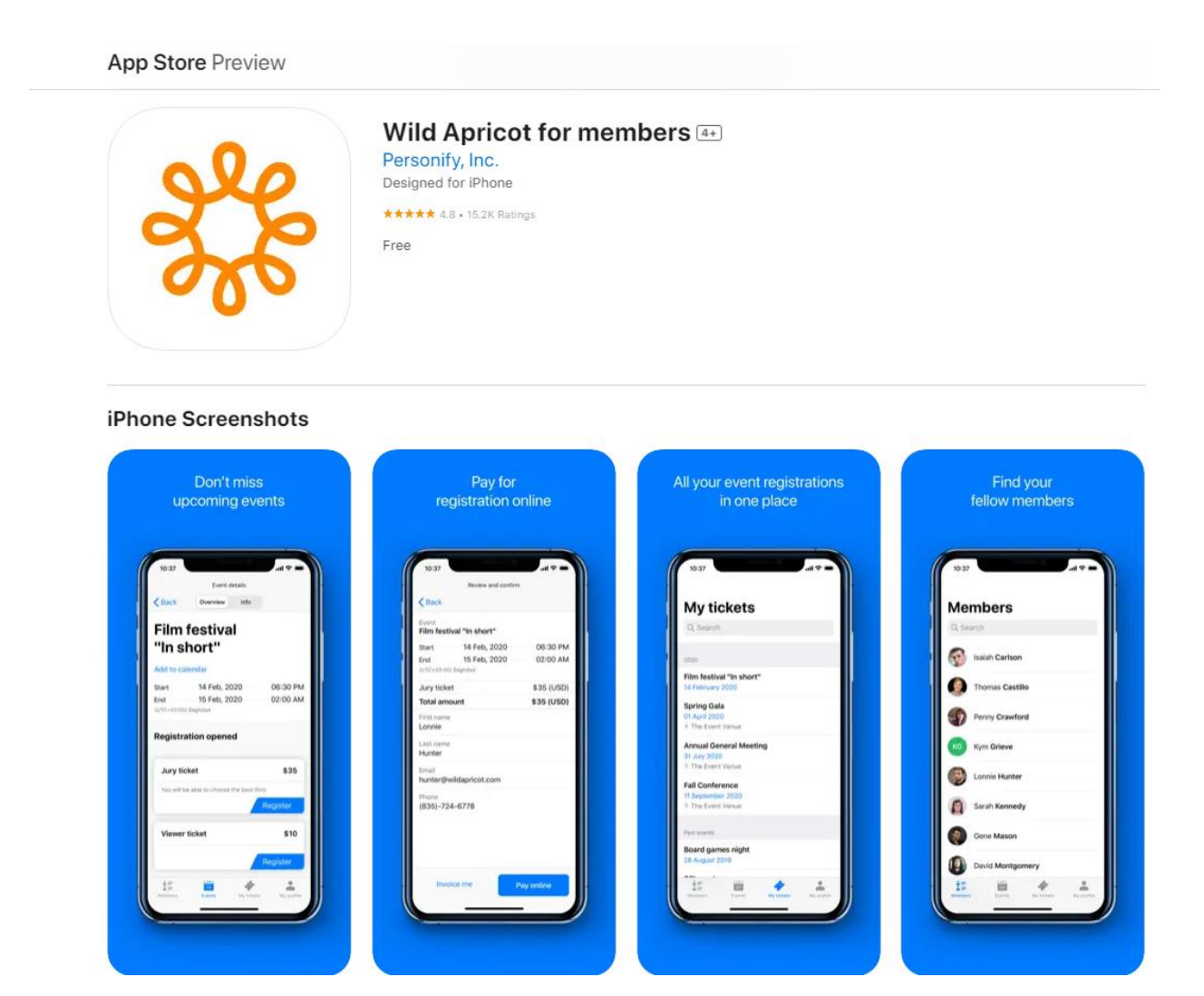

This app was designed for the iPhone but is also compatible with the iPad and iPod touch, and requires iOS version 10.0 or later

## . **Viewing event tickets**

Members can view their existing event tickets by tapping **My tickets** at the bottom of the screen.

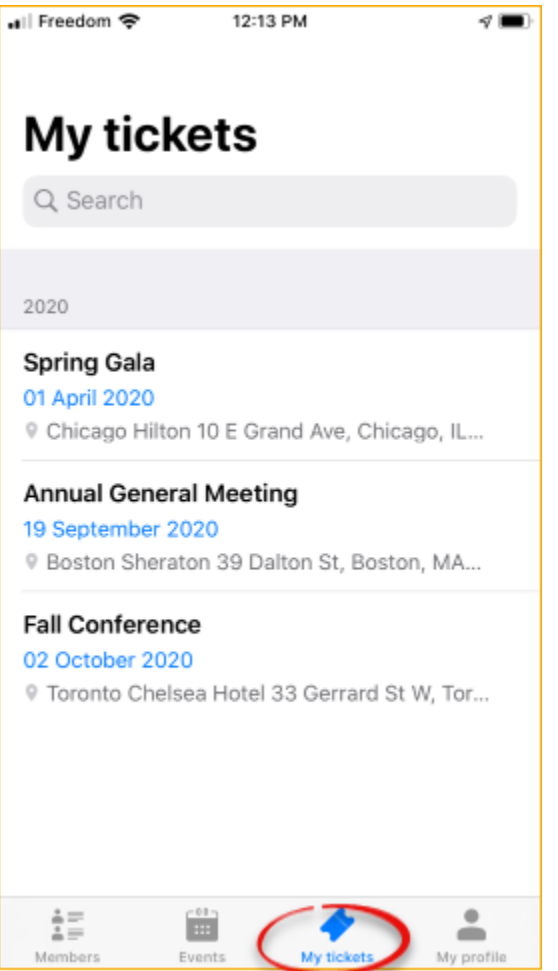

Tapping one of the tickets within the list will display the event details.

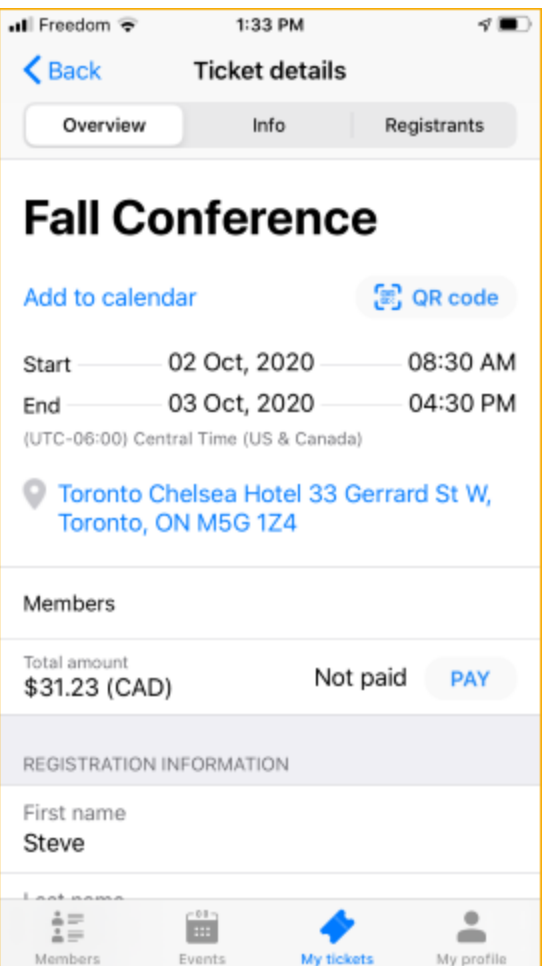

If the event registration fee is not fully paid, members can tap the **Pay** button to pay the fee online.

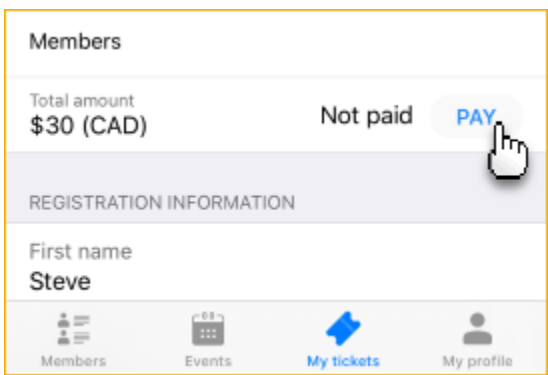

To display the QR code to scan for quick event check-in, tap the **QR code** option.

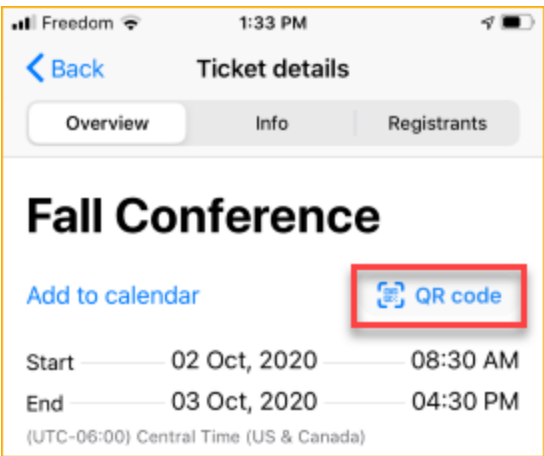

To cancel an event registration, a member clicks the **Cancel** button within the event details.

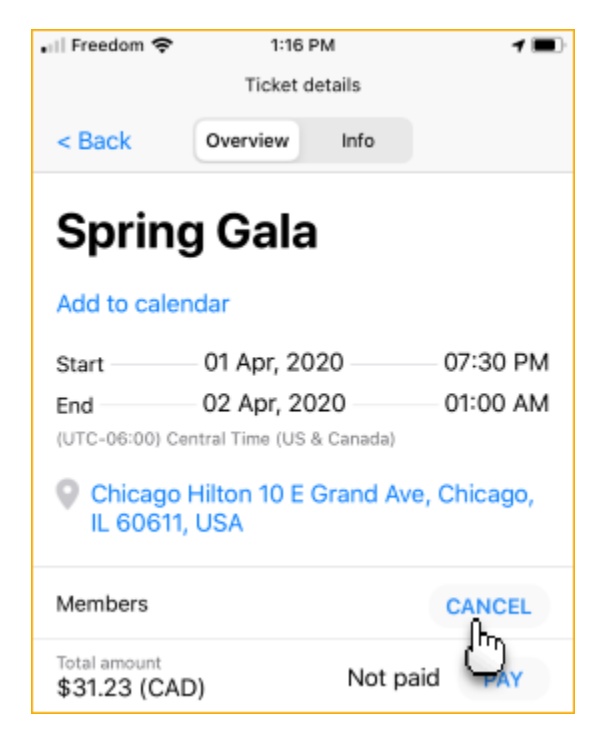

The option to cancel a registration is only available if the site administrator has enabled it for the ticket type.

Users are asked to confirm their request to cancel the event registration.